Ejer: Version: Revisionsdato:

# Opret flow-notifikationer

[Flows](https://os2forms.os2.eu/emne/flows) [flow](https://os2forms.os2.eu/tag/flow) [url](https://os2forms.os2.eu/tag/url)

Notifikationer til borgere, virksomghedere og medarbejdere (uden drupal adgang)

Det er muligt at få et direke link til en opgave i stedet for skulle igennem "/taskconsole". Det kan være relevant når opgave-modtagere ikke er brugere i din os2forms installation, da borgere ikke vil få mange opgaver.

For at det virker skal du også igennem denne vejledning:

## [flow-med-data-paa-tvaers-af-formularer](https://os2forms.os2.eu/flow-med-data-paa-tvaers-af-formularer)

Notifikationen skal laves på din initierende formular (som er før den opgave som skal sendes ud), skal du gøre følgende:

**Trin Handling Illustration** Illustration **Illustration** 

- Gå i Indstillinger, derefter e-mail/handlers
- 1 [site]/admin/structure/webform/manage/[formid]/handlers
- 2 Tilføj handlers
- 3 Tilføj Maestro notifikation

Ejer: Version: Revisionsdato:

Godkender: Godkendelsesdato:

# **Trin Handling Illustration**

Udfyld

**Titel**: Genkendeligt navn til administrativt brug **Element that contains the recipient identifier (email, CPR or CVR) of the notification:** Det formularfelt du har modtager-oplysninger i. Hvis der vælges email sendes der en e-mail. Hvis der vælges cpr eller cvr nummer, vil der sende

4 digital post.

**Sender label:** Den afsender som besked skal komme fra. **Notification subject:** Dit emne på beskeden\* **Notification text:** Her skriver du din besked.

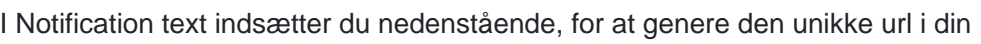

#### 5 opgave-modtager skal udføre næste opgave.

[maestro:task-url]

6 Klik gem i bunden af feltet, når du har skrevet resten af din besked.

Ved dette har du lavet en notifikation som bliver sendt til modtageren som står på din formular og modtageren får først notifikationen når opgaven faktisk er klar til dem.

## **Notifikationer til medarbejdere (drupal brugere)**

Hvis du skal sende notifikationer til drupal brugere kan du både ville trække dem til /taskconsole og direkte til opgaven. Det kan være du har en række brugere som der skal vælges mellem eller en specifik bruger eller en gruppe som skal have den. Vi gennemgår begge dele nedenfor.

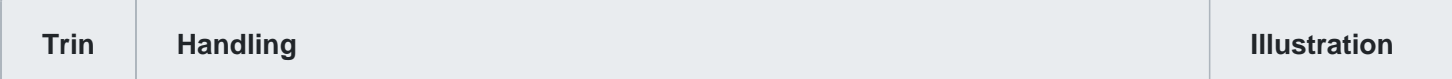

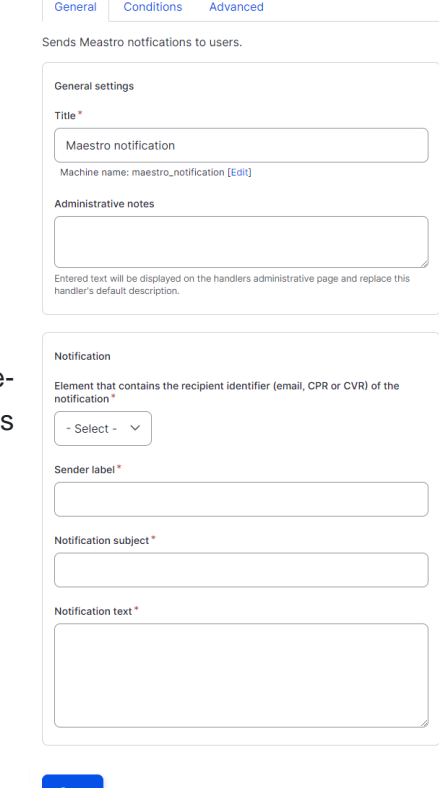

.<br>Browse available tokens.

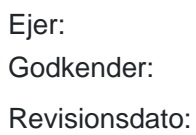

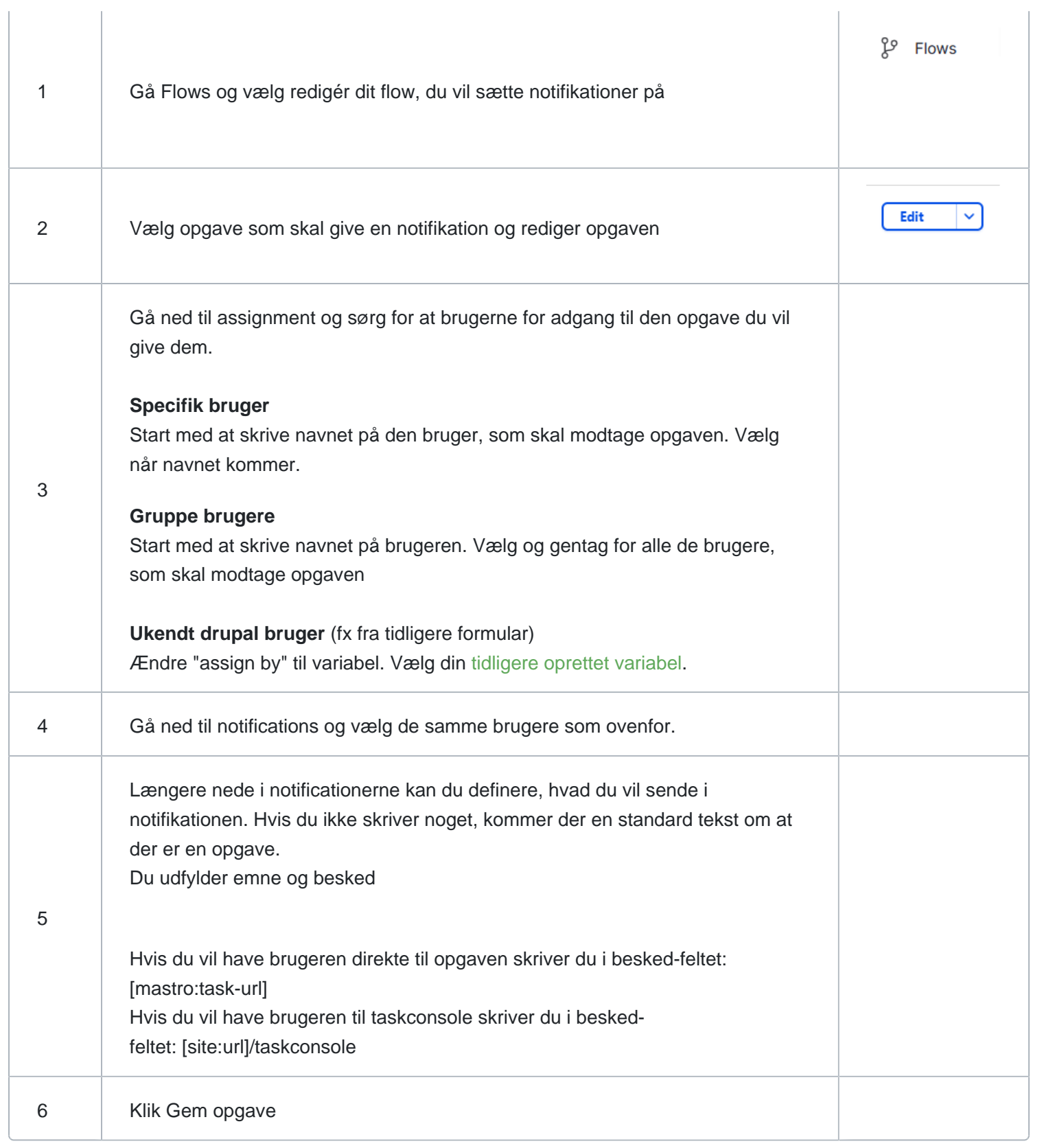

Ejer: Version: Revisionsdato:

Godkender: Godkendelsesdato:

Virker det stadig ikke så få din adminstrator til at tjekke at:

[/konfiguration-af-flow-motor-maestro](https://os2forms.os2.eu/konfiguration-af-flow-motor-maestro)

Er udført på løsningen.